## ● LUTRON

## How to Register for Lutron's Online Lighting Control Institute (LCI)

- 1) Go to [www.lutron.com/lcionlineeurope](https://lutron.learn.taleo.net/learncenter.asp?id=178415&sessionid=3-AE28AC82-BFA9-4263-A6F0-7EC1ACAEEB8C&DCT=1&page=1)
	- a. If you have already registered enter your login details OR
	- b. Click "register now" with your details if you have not registered previously.

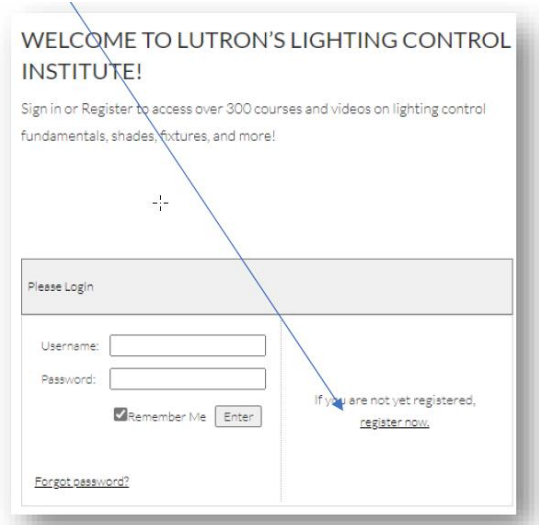

2) Fill in your details for all the mandatory fields marked with the \*

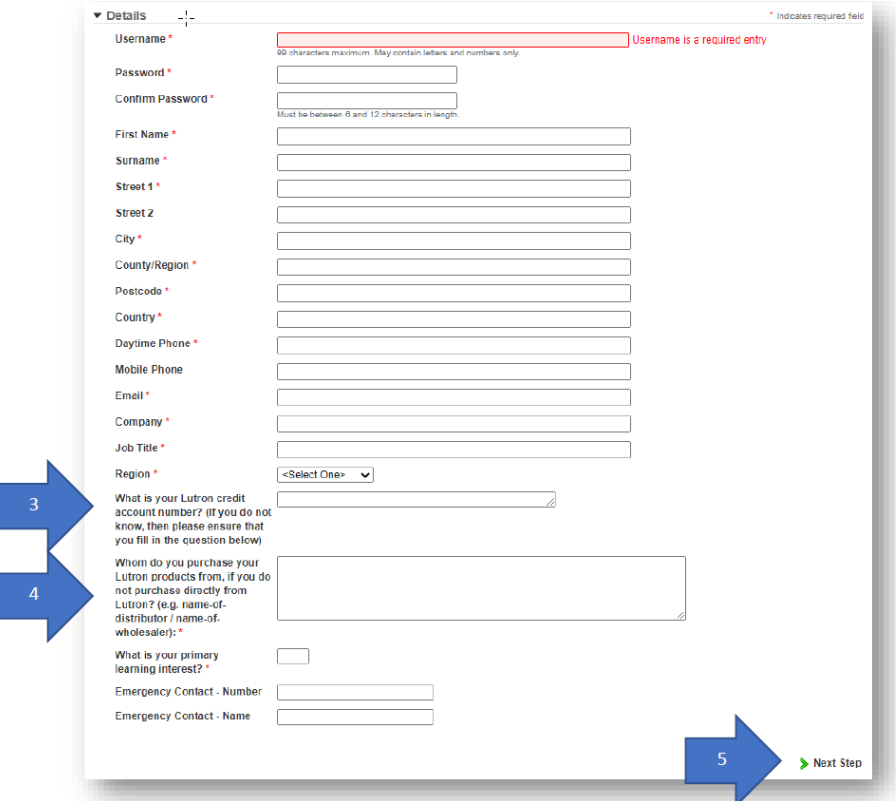

## ● LUTRON

3) \*If you do not have a Lutron Account Number please leave blank or put the name of your Lutron contact

4) \*\*If you do not have the name of a distributor or wholesaler that you purchase from please put the name of your Lutron contact or put 'N/A' 5) Click on 'Next Step' in the bottom right hand corner

6) Use your new registration details to log in to Lutron's LCI platform for Europe

Please contact eatraining@lutron.com if you encounter any difficulties

Thank you for your interest in Lutron's online learning platform!